#### **towgs84 parameters for DHDN mixed up**

*2012-11-07 11:56 AM - Andre Joost*

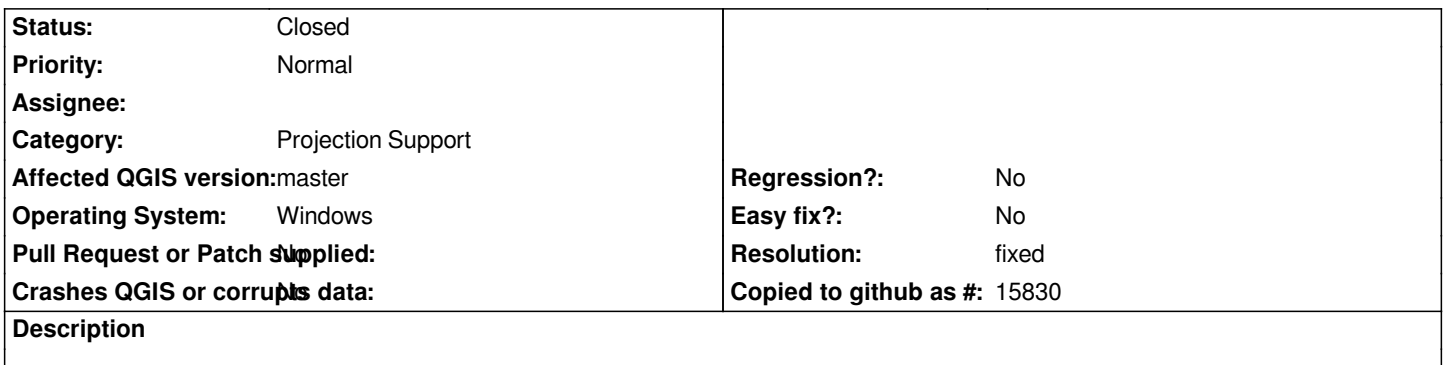

*Under Settings/Project Settings/Options, I get this proj string for EPSG:31466:*

*+proj=tmerc +lat\_0=0 +lon\_0=6 +k=1 +x\_0=2500000 +y\_0=0 +ellps=bessel +towgs84=582,105,414,1.04,0.35,-3.08,8.3 +units=m +no\_defs*

*When saving a Shapefile with that EPSG, the .qpj file reads:*

*PROJCS["DHDN / 3-degree Gauss-Kruger zone*

*2",GEOGCS["DHDN",DATUM["Deutsches\_Hauptdreiecksnetz",SPHEROID["Bessel*

1841",6377397.155,299.1528128,AUTHORITY["EPSG","7004"]],TOWGS84[598.1,73.7,418.2,0.202,0.045,-2.455,6.7],AUTHORITY["EPSG","63 ITY["EPSG","6314"]],PRIMEM["Greenwich",0,AUTHORITY["EPSG","8901"]],UNIT["degree",0.0174532925199433,AUTHORITY["EP\$G","9122"] ["EPSG","9122"]],AUTHORITY["EPSG","4314"]],PROJECTION["Transverse\_Mercator"],PARAMETER["latitude\_of\_origin",0],PARAMETER["cen RAMETER["central meridian",6],PARAMETER["scale factor",1],PARAMETER["false easting",2500000],PARAMETER["false northing",0],UNIT *rthing",0],UNIT["metre",1,AUTHORITY["EPSG","9001"]],AXIS["X",NORTH],AXIS["Y",EAST],AUTHORITY["EPSG","31466"]]*

*The +towgs84 parameters of the second are from 2001 (see http://crs.bkg.bund.de/crseu/crs/descrtrans/eu-descrtrans.php?crs\_id=REVfREhETiAvIEdLXzM=&op\_id=REVfREhETiAod2hvbGU* Y291bnRyeSwgMjAwMSkgdG8gRVRSUzg5&tr\_one=0) *and is also used in Postgis, proj and gdal, see https://svn.osgeo.org/metacrs/proj/trunk/proj/src/pj\_datums.c for potsdam datum.*

*[The first one is a deprecated version from 1995 \(see](http://crs.bkg.bund.de/crseu/crs/descrtrans/eu-descrtrans.php?crs_id=REVfREhETiAvIEdLXzM=&op_id=REVfREhETiAod2hvbGUgY291bnRyeSwgMjAwMSkgdG8gRVRSUzg5&tr_one=0)  [http://crs.bkg.bund.de/crseu/crs/descrtrans/eu-descrtrans.ph](http://crs.bkg.bund.de/crseu/crs/descrtrans/eu-descrtrans.php?crs_id=REVfREhETiAvIEdLXzM=&op_id=REVfREhETiAod2hvbGUgY291bnRyeSwgMjAwMSkgdG8gRVRSUzg5&tr_one=0)[p?crs\\_id=REVfREhETiAvIEdLXzM=&op\\_i](https://svn.osgeo.org/metacrs/proj/trunk/proj/src/pj_datums.c)d=REVfREhETiAod2hvbGU* Y291bnRyeSwgMTk5NSkgdG8gRVRSUzg5&tr\_one=0)

*I\*m not sure where those parameters come in. [The difference is about 70cm in my region. EPSG:31467 to 31469 are also affected.](http://crs.bkg.bund.de/crseu/crs/descrtrans/eu-descrtrans.php?crs_id=REVfREhETiAvIEdLXzM=&op_id=REVfREhETiAod2hvbGUgY291bnRyeSwgMTk5NSkgdG8gRVRSUzg5&tr_one=0) [Would be nice to have this sorted out.](http://crs.bkg.bund.de/crseu/crs/descrtrans/eu-descrtrans.php?crs_id=REVfREhETiAvIEdLXzM=&op_id=REVfREhETiAod2hvbGUgY291bnRyeSwgMTk5NSkgdG8gRVRSUzg5&tr_one=0)*

## **History**

### **#1 - 2012-11-07 02:25 PM - Jürgen Fischer**

- *Status changed from Open to Closed*
- *Resolution set to fixed*

*I suppose you're either using the standalone installer without changing install directory to something without blanks or the OSGeo4W installer and changing*

*the install directory to something with blanks.*

Apparently crssync isn't run correctly, when installed into a directory with blanks (see etc\\postinstall\\qqis-common.bat(.done) in the install directory). *Should be fixed with commit:78d5ff50b20.*

*If crssync was run, you'd already see the correct CRS (as QGIS' database is synced with the installed GDAL).*

#### **#2 - 2012-11-07 09:14 PM - Andre Joost**

*- Status changed from Closed to Reopened*

*I* got the error both for standalone (1.8.0) and master (C:\\OSGeo4w). For the second, crssync.exe in apps\\qgis-dev is present, but can not start due to *missing qgis\_core.dll. Maybe it only works correct with qgis stable installed as well in C:\\OsGeo4w? After starting qgis-dev, I could run crssync.exe with success. But within installation process it fails.*

*EDIT: On Windows XP it installed without error on D:\\OSGe4W. Rather strange, investigating...*

### **#3 - 2012-11-08 12:09 AM - Jürgen Fischer**

*Andre Joost wrote:*

*I got the error both for standalone (1.8.0) and master (C:\\OSGeo4w). For the second, crssync.exe in apps\\qgis-dev is present, but can not start due to missing qgis\_core.dll.*

*When run from an environment like etc\\postinstall\\qgis-common.bat(.done)? You can't start it directly.*

#### **#4 - 2012-11-08 12:19 AM - Andre Joost**

*Jürgen Fischer wrote:*

*Andre Joost wrote:*

*I got the error both for standalone (1.8.0) and master (C:\\OSGeo4w). For the second, crssync.exe in apps\\qgis-dev is present, but can not start due to missing qgis\_core.dll.*

*When run from an environment like etc\\postinstall\\qgis-common.bat(.done)? You can't start it directly.*

*Eventually, it ran after starting qgis-dev.bat (I updated my previous post). On XP it ran with first install. So still not sure why not on my Windows7 machine. Is there an error log somewhere?*

#### **#5 - 2012-11-08 12:45 AM - Jürgen Fischer**

*Andre Joost wrote:*

*Eventually,*

*So still not sure why not on my Windows7 machine. Is there an error log somewhere?*

*%OSGEO4W\_ROOT%\\var\\log\\setup.log.full*

#### **#6 - 2012-11-08 08:02 AM - Andre Joost**

*Jürgen Fischer wrote:*

*Andre Joost wrote: Is there an error log somewhere?*

*%OSGEO4W\_ROOT%\\var\\log\\setup.log.full*

*Indeed an error thrown:*

*C:\\OSGeo4W>textreplace -std -t bin\\qgis-dev.bat C:\\OSGeo4W>textreplace -std -t bin\\qgis-dev-browser.bat "mkdir" kann syntaktisch an dieser Stelle nicht verarbeitet werden. C:\\OSGeo4W>if not ==0 mkdir "C:\\ProgramData\\Microsoft\\Windows\\Start Menu\\Programs/OSGeo4W"* 

*2012/11/08 16:47:54 abnormal exit: exit code=255*

*The Start Menu Entry was present from a former installation. So killed that and C:\\Osgeo4W, and made a fresh install with your latest patch, but same result.*

*At least not a CRS issue, but an installer crash before crssync is called. On Windows XP, I got the log entry:*

*D:\\OSGeo4W>if not 1 == 0 mkdir "C:\\Dokumente und Einstellungen\\All Users\\Startmen\\Programme/OSGeo4W" Ein Unterverzeichnis oder eine Datei mit dem Namen "C:\\Dokumente und Einstellungen\\All Users\\Startmen\\Programme/OSGeo4W" existiert bereits.*

*and the installation continues without error.*

#### **#7 - 2012-11-08 11:25 PM - Jürgen Fischer**

*- Status changed from Reopened to Closed*

*Andre Joost wrote:*

*Indeed an error thrown:*

*[...]*

*Are you using the latest version of osgeo4w-setup.exe?*

## **#8 - 2012-11-09 02:48 AM - Jürgen Fischer**

*- Status changed from Closed to Reopened*

*um, I didn't mean to close this.*

### **#9 - 2012-11-09 07:32 AM - Andre Joost**

- *% Done changed from 0 to 100*
- *Status changed from Reopened to Closed*
- *Target version deleted (Version 2.0.0)*

*Jürgen Fischer wrote:*

*Andre Joost wrote:*

*Indeed an error thrown:*

# *[...]*

*Are you using the latest version of osgeo4w-setup.exe?*

*Argh, did not think of that. Only the XP installation was with current setup.exe. It now works on both platforms. THX*